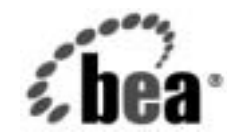

# **BEA**WebLogic Server™

ンログクション<br>ヤキュリティ セキュ リテ ィ

BEA WebLogic Server バージ ョ ン 7.0 マニ ュ アルの改訂 :2003 年 2 月 7 日

### 著作権

Copyright © 2003, BEA Systems, Inc. All Rights Reserved.

#### 限定的権利条項

本ソフトウェアおよびマニュアルは、 BEA Systems, Inc. 又は日本ビー・イー・エー・システムズ 株式会社(以下、「BEA」といいます)の使用許諾契約に基づいて提供され、その内容に同意す る場合にのみ使用することができ、同契約の条項通りにのみ使用またはコピーすることができま す。同契約で明示的に許可されている以外の方法で同ソフトウェアをコピーすることは法律に違 反します。このマニュアルの一部または全部を、BEA からの書面による事前の同意なしに、複 写、複製、翻訳、あるいはいかなる電子媒体または機械可読形式への変換も行うことはできませ  $\lambda$ 

米国政府による使用、複製もしくは開示は、BEA. の使用許諾契約、および FAR 52.227-19 の 「Commercial Computer Software-Restricted Rights」条項のサブパラグラフ (c)(1)、DFARS 252.227-7013 の「Rights in Technical Data and Computer Software」条項のサブパラグラフ (c)(1)(ii) 、NASA FAR 補遺 16-52.227-86 の「Commercial Computer Software--Licensing」条項の サブパラグラフ (d)、もしくはそれらと同等の条項で定める制限の対象となります。

このマニュアルに記載されている内容は予告なく変更されることがあり、また BEA. による責務 を意味するものではありません。本ソフトウェアおよびマニュアルは「現状のまま」提供され、 商品性や特定用途への適合性を始めとする(ただし、これらには限定されない)いかなる種類の 保証も与えません。さらに、BEA は、正当性、正確さ、信頼性などについて、本ソフトウェアま たはマニュアルの使用もしくは使用結果に関していかなる確約、保証、あるいは表明も行いませ  $\lambda$ 

#### 商標または登録商標

BEA、 Jolt、 Tuxedo、および WebLogic は BEA Systems, Inc. の登録商標です。 BEA Builder、BEA Campaign Manager for WebLogic、BEA eLink、BEA Manager、BEA WebLogic Commerce Server、 BEA WebLogic Enterprise、BEA WebLogic Enterprise Platform、BEA WebLogic Express、BEA WebLogic Integration、BEA WebLogic Personalization Server、BEA WebLogic Platform、BEA WebLogic Portal、 BEA WebLogic Server、BEA WebLogic Workshop、および How Business Becomes E-Business は、BEA Systems, Inc の商標です。

その他の商標はすべて、関係各社がその権利を有します。

プロダクション環境のセキュリティ

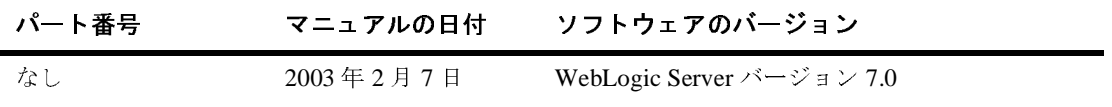

## 目次

#### このマニュアルの内容

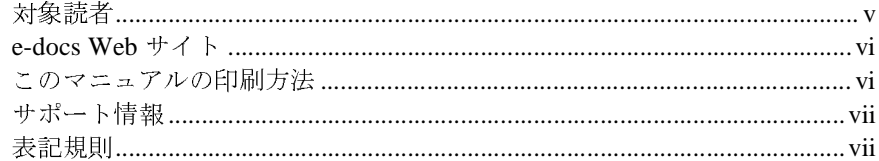

#### 1. セキュリティ ニーズの確認

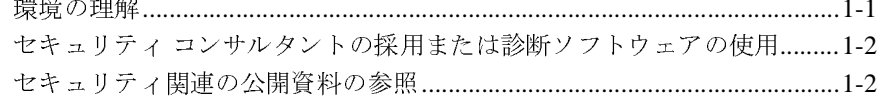

#### 2. プロダクション環境のセキュリティの確保

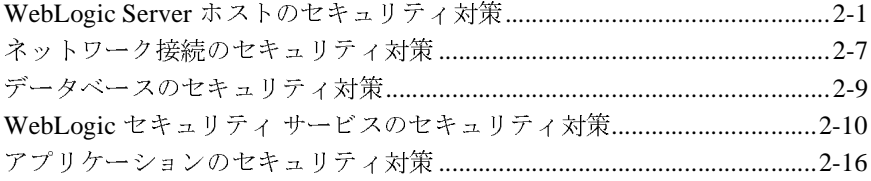

#### **iv** プロダクション環境のセキュリティ

## <span id="page-4-0"></span>このマニュアルの内容

このマニュアルでは、WebLogic Server をプロダクション環境にデプロイする前 に検討すべき重要なセキュリティ対策について説明します。構成は次のとおりで す。

- 第1[章「セキュリティ](#page-10-2)ニーズの確認」は、WebLogic Server のデプロイメン トで必要なセキュリティのレベルを判断するための質問と補足資料のリスト を示します。
- 第2[章「プロダクション環境のセキュリティの確保」](#page-14-2)は、プロダクション環 境を侵入者から保護するために不可欠なセキュリティ アクションのリストを 示します。

### <span id="page-4-1"></span>対象読者

このマニュアルでは、WebLogic Server に直接関連するセキュリティ上の問題に 焦点を当てます。プロダクション環境のオペレーティング システム、ネット ワーク機器、データベース、およびハードウェアが、追加的な対策を講じて保護 されていることを前提としています。

このマニュアルは、アプリケーション設計者、アプリケーション管理者、および サーバ管理者を対象としています。

アプリケーション設計者は、セキュリティの目標を設定し、組織の全体的なセ キュリティ アーキテクチャを設計するだけでなく、WebLogic Server のセキュリ ティ機能を評価して最適な実装方法を判断します。アプリケーション設計者は、 セキュリティ システムや最先端のセキュリティ技術とツールだけでなく、Java プログラミング、Java セキュリティ、およびネットワーク セキュリティにも精 通しています。

アプリケーション管理者は、サーバ管理者と共同でセキュリティコンフィグ レーション、認証および認可方式を実装および管理したり、定義されたセキュリ ティ レルムでデプロイされたアプリケーション リソースへのアクセスを設定お よび管理したりします。アプリケーション管理者は、セキュリティの概念や

#### プロダクション環境のセキュリティ **<sup>v</sup>**

Java セキュリティ アーキテクチャの一般的な知識を持っています。アプリケー ション管理者は、Java、XML、デプロイメント記述子を理解し、サーバ ログお よび監査ログでセキュリティ イベントを特定できます。

サーバ管理者は、アプリケーション設計者と連絡を密にし、サーバおよびその サーバで動作するアプリケーションのセキュリティ方式を設計したり、セキュリ ティのリスクを特定したり、セキュリティ上の問題を阻止するセキュリティ <sup>コ</sup> ンフィグレーションを提案したりします。その他に、重要なプロダクション <sup>シ</sup> ステムの管理、セキュリティ レルムの設定とコンフィグレーション、サーバお よびアプリケーション リソースの認証および認可方式の実装、セキュリティ機 <sup>能</sup>のアップグレード、およびセキュリティ プロバイダ データベースの管理も行 う場合があります。サーバ管理者は、Web アプリケーションと EJB のセキュリ ティ、公開鍵のセキュリティ、および SSL を含む Java セキュリティ アーキテク チャに精通しています。

### <span id="page-5-0"></span>**e-docs Web** サイト

BEA 製品のドキュメントは、BEA <sup>の</sup> Web サイトで入手できます。BEA のホー <sup>ム</sup> <sup>ペ</sup>ージで [ 製品のドキュメント ] をクリックします。

### <span id="page-5-1"></span>このマニュアルの印刷方法

Web ブラウザの [ ファイル|印刷 ] オプションを使用すると、Web ブラウザから このマニュアルを一度に 1 章ずつ印刷できます。

このマニュアルの PDF 版は、WebLogic Server の Web サイトで入手できます。 PDF を Adobe Acrobat Reader で開くと、マニュアルの全体 ( または一部分 ) を書 <sup>籍</sup>の形式で印刷できます。

Adobe Acrobat Reader は Adobe の Web サイト (http://www.adobe.co.jp) で無 料で入手できます。

## <span id="page-6-0"></span>サポート情報

BEA のドキュメントに関するユーザからのフィードバックは弊社にとって非常 に重要です。質問や意見などがあれば、電子メールで [docsupport-jp@beasys.com](mailto:docsupport-jp@beasys.com) までお送りください。寄せられた意見については、ドキュメントを作成および改 訂する BEA の専門の担当者が直に目を通します。

電子メールのメッセージには、ご使用のソフトウェアの名前とバージョン、およ びドキュメントのタイトルと日付をお書き添えください。本バージョンの BEA WebLogic Server について不明な点がある場合、または BEA WebLogic Server <sup>の</sup> インストールおよび動作に問題がある場合は、BEA WebSupport ([www.bea.com](http://www.bea.com)) を通じて BEA カスタマ サポートまでお問い合わせください。カスタマ サポート への連絡方法については、製品パッケージに同梱されているカスタマ サポート カードにも記載されています。

カスタマ サポートでは以下の情報をお尋ねしますので、お問い合わせの際はあ らかじめご用意ください。

- お名前、電子メールアドレス、電話番号、ファクス番号
- 会社の名前と住所
- お使いの機種とコード番号
- 製品の名前とバージョン
- 問題の状況と表示されるエラー メッセージの内容

### <span id="page-6-1"></span>表記規則

このマニュアルでは、全体を通して以下の表記規則が使用されています。

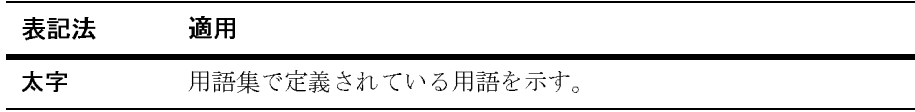

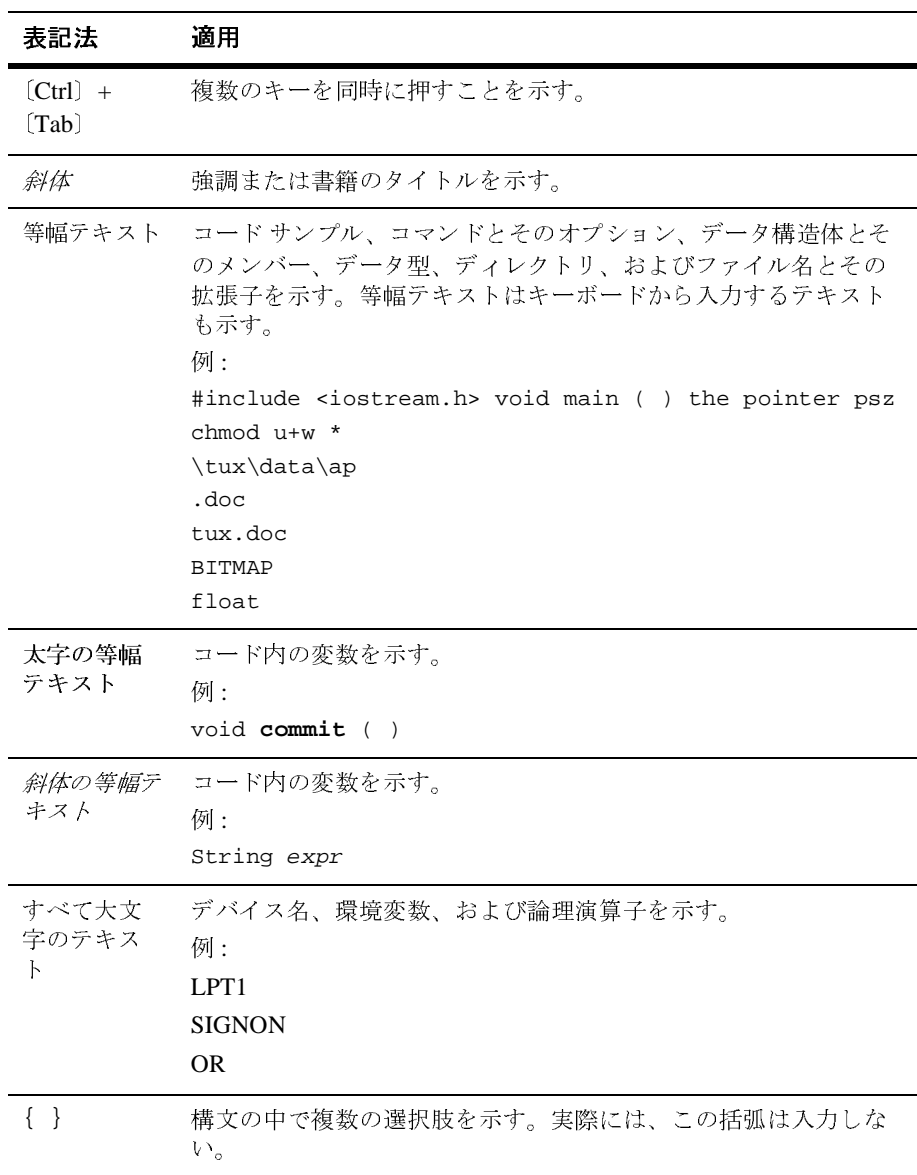

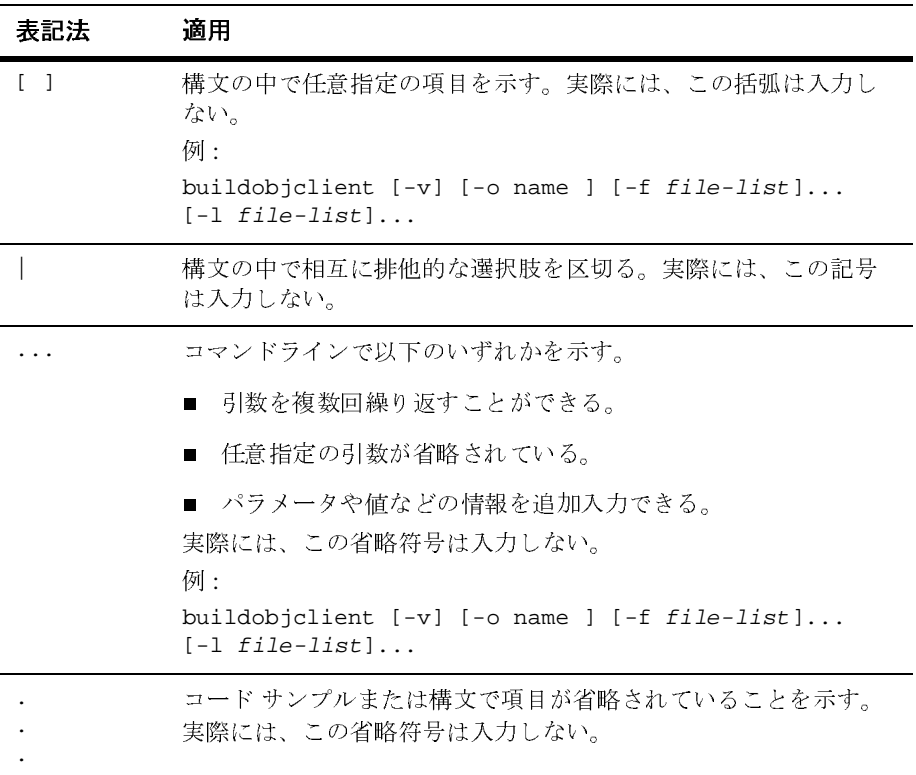

#### **<sup>x</sup>** プロダクション環境のセキュリティ

## <span id="page-10-2"></span><span id="page-10-0"></span>**1** セキュリティ ニーズの確認

WebLogic Server および J2EE アプリケーションをプロダクション環境にデプロ イする前に、以下の節で説明するように、セキュリティ ニーズを確認し、適切 なセキュリティ対策が確実に行われるようにする必要があります。

- 1-1 [ページの「環境の理解」](#page-10-1)
- 1-2 ページの「セキュリティ [コンサルタントの採用または診断ソフトウェア](#page-11-0) [の使用」](#page-11-0)
- 1-2 [ページの「セキュリティ関連の公開資料の参照」](#page-11-1)

### <span id="page-10-1"></span>環境の理解

セキュリティ ニーズを明確に把握するために、次の質問の回答を検討してくだ さい。

■ 保護対象とするリソースはどれか

プロダクション環境には、WebLogic Server がアクセスするデータベース内 の情報、Web サイトの可用性、パフォーマンス、および整合性を始めとし て、保護可能な数多くのリソースがあります。セキュリティのレベルを決め る際に、保護するリソースを十分検討します。

■ WebLogic サイトリソースを何から保護するのか

ほとんどの Web サイト リソースの場合は、インターネット上のすべての ユーザから保護しなければなりません。しかし、社内のイントラネット上で 従業員から Web サイトを保護する必要がありますか。従業員が WebLogic Server 環境内のすべてのリソースにアクセスする必要がありますか。システ ム管理者がすべての WebLogic リソースにアクセスする必要がありますか。 システム管理者はすべてのデータにアクセスできる必要がありますか。機密性の高いデータや重要なリソースへのアクセスは、十分に信頼できるごく一 部のシステム管理者に限定した方がよい場合もあります。また、データやリ

ソースには、システム管理者がアクセスできないようにする方がよい場合も あります。

■ 重要なリソースの保護に失敗した場合に何が起こるか

場合によっては、セキュリティ スキーマの欠点が簡単に見つけられても迷惑 なだけということもあります。また、欠点が原因で、Web サイトを利用する 会社や個人の顧客に大きな損害を与えることもあります。各リソースのセ キュリティが失敗した場合の結果を理解しておくと、適切な保護のレベルを 判断する参考になります。

# <span id="page-11-0"></span>セキュリティコンサルタントの採用 **ショ**アフトクニクの反用

インターネットまたはイントラネット上で WebLogic Server をデプロイする場合 には、独立したセキュリティ専門家に依頼して、セキュリティ プランと手順を 検討してもらい、インストール済みシステムの監査を受け、改善点のアドバイス を受けるとよいでしょう。 WebLogic Server のプロダクション環境の保護に役立 つ、BEA パートナ提供のサービスおよび製品もあります。 BEA パートナのペー ジ ([http://beasys.instantsoft.com/partners/catalog.shtml\)](http://beasys.instantsoft.com/partners/catalog.shtml) を参照してください。

BEA パートナのページに加えて、BEA dev2dev の Web サイトには環境のセキュ リティを評価するソフトウェアが用意されています。たとえば、PentaSafe VigilEnt Security Agent は、WebLogic Server アプリケーションの詳細なセキュリ ティ監査を提供し、コンフィグレーション、アクセス、および CGI-BIN の脆弱 性をプロアクティブに識別します。アプリケーションを迅速に評価するには、30 日間無料の試用版を

<http://dev2dev.bea.com/resourcelibrary/utilitiestools/security.jsp> からダウンロード してください。

## <span id="page-11-1"></span>セキュリティ関連の公開資料の参照

セキュリティ問題に関する資料を参照してください。

- Web サーバのセキュリティ対策の最新情報については、カーネギー メロン 大学が運営する [CERT™ Coordination Center](http://www.cert.org/) が公開している「Security Improvement Modules, Security Practices, and Technical Implementations」を お勧めします。
- BEA のセキュリティ勧告については、dev2dev Web サイト [\(http://dev2dev.bea.com/advisories\)](http://dev2dev.bea.com/advisories) にある BEA の Advisories & Notifications ページを参照してください。このページでは、セキュリティ関連のパッチを ダウンロードしたり、新しいセキュリティ勧告の通知を受けるよう登録した りできます。

BEA 製品に関するセキュリティ問題は、secalert@bea.com にご報告くださ い。

#### **1-4** プロダクション環境のセキュリティ

## <span id="page-14-2"></span><span id="page-14-0"></span>**2** プロダクション環境のセキュリ ティの確保

プロダクション環境のセキュリティを確保するために、以下のアクションを実行 することをお勧めします。

- 2-1 ページの「WebLogic Server [ホストのセキュリティ対策」](#page-14-1)
- 2-7 [ページの「ネットワーク接続のセキュリティ対策」](#page-20-0)
- 2-9 [ページの「データベースのセキュリティ対策」](#page-22-0)
- 2-10 ページの「WebLogic セキュリティ [サービスのセキュリティ対策」](#page-23-0)
- 2-16 [ページの「アプリケーションのセキュリティ対策」](#page-29-0)

## <span id="page-14-1"></span>**WebLogic Server** ホストのセキュリティ対 策

WebLogic Server のプロダクション環境は、それが動作しているマシンと同じレ ベルでしかセキュリティは確保されません。したがって、物理的なマシン、オペ レーティング システム、およびホスト マシン上にインストールされたその他の すべてのソフトウェアをロックダウンすることが重要です。以下に、プロダク ション環境の WebLogic Server ホストをロックダウンするためのアドバイスを示 します。また、マシンおよびオペレーティング システムのベンダに推奨のセキュ リティ対策を確認してください。

#### <sup>表</sup> **2-1 WebLogic Server** ホストのセキュリティ対策

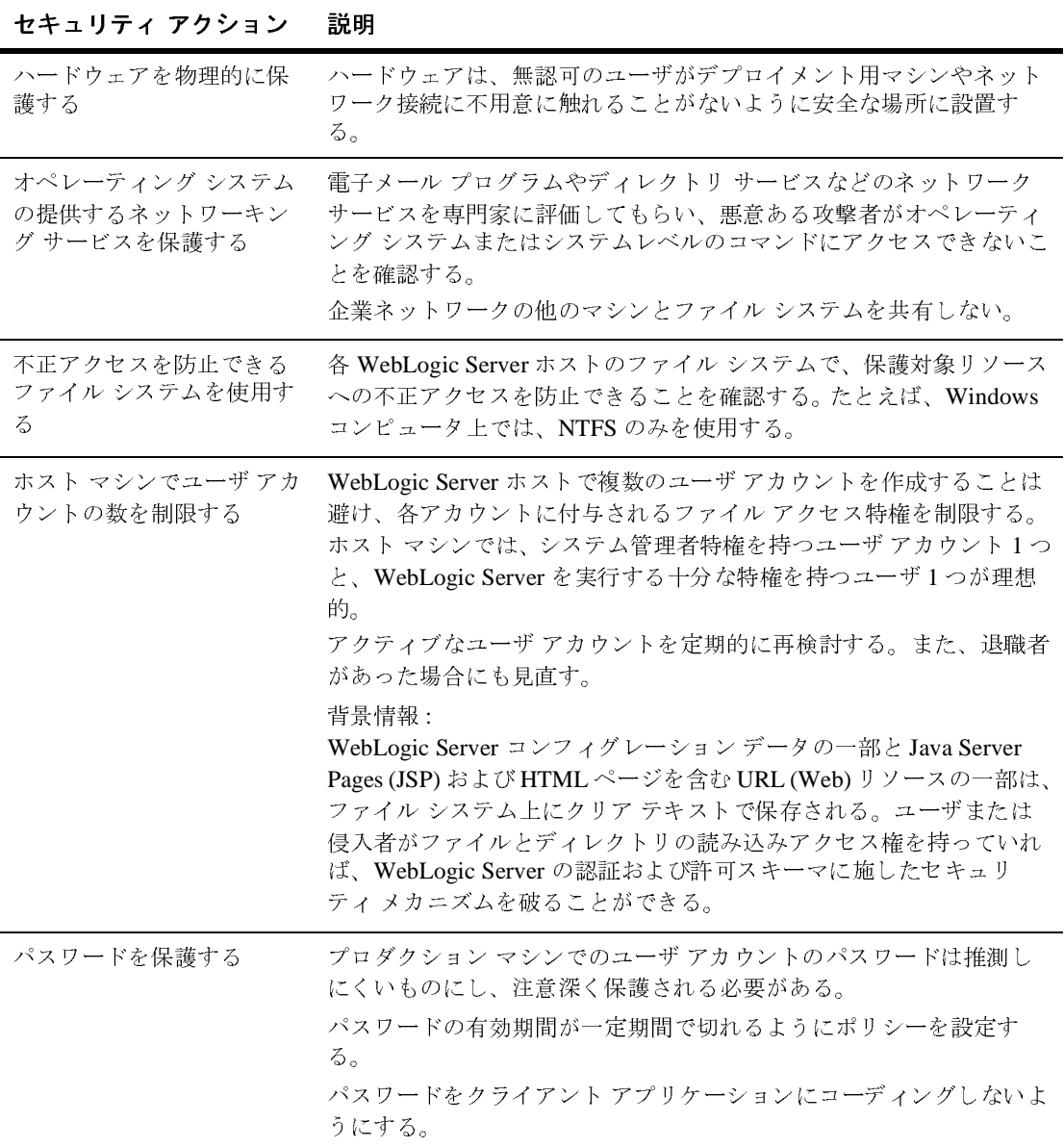

表 2-1 WebLogic Server ホストのセキュリティ対策<br> **ホキュリティアクション 調明** 

| ヒギュリティ ノンンョン                                        | ᇝ버                                                                                                    |
|-----------------------------------------------------|----------------------------------------------------------------------------------------------------|
| 各ホスト コンピュータで、<br>1つのユーザ アカウントに<br>のみ WebLogic リソースへ | 各 WebLogic Server ホスト コンピュータでは、オペレーティング システムを使<br>用して、WebLogic Server を実行できる特別なユーザアカウント (wls_owner<br>など)を確立する。                                                                                                    |
| のアクセス権を付与する                                         | このオペレーティング システム(OS) ユーザ アカウントに以下の特権を付与す<br>る。                                                                                                    |
|                                                     | BEA ホームディレクトリ、WebLogic Server 製品ディレクトリ ツリー、<br>$\bullet$<br>およびドメインディレクトリのみへのアクセス特権。<br>BEA ホーム ディレクトリとは共通ファイル用のリポジトリのことで、同<br>じマシンにインストールされる複数の BEA 製品が使用する。WebLogic<br>Server 製品インストール ディレクトリには、プログラムファイルを含む、<br>システムにインストールする WebLogic Server ソフトウェア コンポーネン<br>トがすべて含まれる。 <b>ドメイン ディレクトリ</b> には、コンフィグレーション<br>ファイル、セキュリティ ファイル、ログ ファイル、J2EE アプリケーショ<br>ン、および単一の WebLogic ドメイン用のその他の J2EE リソースが格納さ<br>れる。WebLogic Server のホスト コンピュータに複数のドメインをインス<br>トールする場合は、各ドメイン ディレクトリを保護する必要がある。<br>デフォルトでは、BEAインストールプログラムはすべてのBEAファイル<br>とドメイン ディレクトリを単一のディレクトリ ツリーに入れる。このツ<br>リーの最上位ディレクトリには、beaという名前が付けられる。WebLogic<br>Server ファイルはすべて、このディレクトリツリーのサブディレクトリ<br>(bea\weblogic810)となり、ドメイン ファイルは、別のサブディレクト<br>" (bea\user_projects\domain1, bea\user_projects\domain2,<br>)に入れられる。<br>ただし、WebLogic Server 製品インストール ディレクトリおよびドメイン<br>ディレクトリを BEA ホーム ディレクトリの外に置くこともできる。詳細に<br>ついては、『インストールガイド』の「WebLogic Server インストールの<br>ディレクトリ選択」を参照。<br>BEA ホームディレクトリ、WebLogic Server 製品ディレクトリツリー、<br>П |
|                                                     | およびドメインディレクトリ内での読み込み、書き込み、および実行特権<br>を付与する。<br>他の OS ユーザには BEA ファイルおよびドメイン ファイルに対する読み込み、<br>書き込み、および実行のアクセス権を与えないこと。<br>このセキュリティ対策を行うと、WebLogic Server と同じマシンで実行されて<br>いる他のアプリケーションの BEA ファイルおよびドメイン ファイルへのアク<br>セス機能を制限できる。このセキュリティ対策がない場合、他の一部のアプリ<br>ケーションは書き込みアクセス権を得て、動的コンテンツを提供する JSP など<br>のファイルに悪質な実行可能コードを挿入することができる。そのコードは、<br>次にファイルがクライアントにサービスされるときに実行される。                                                                                                    |

#### プロダクション環境のセキュリティ **2-3**

## 表 2-1 WebLogic Server ホストのセキュリティ対策

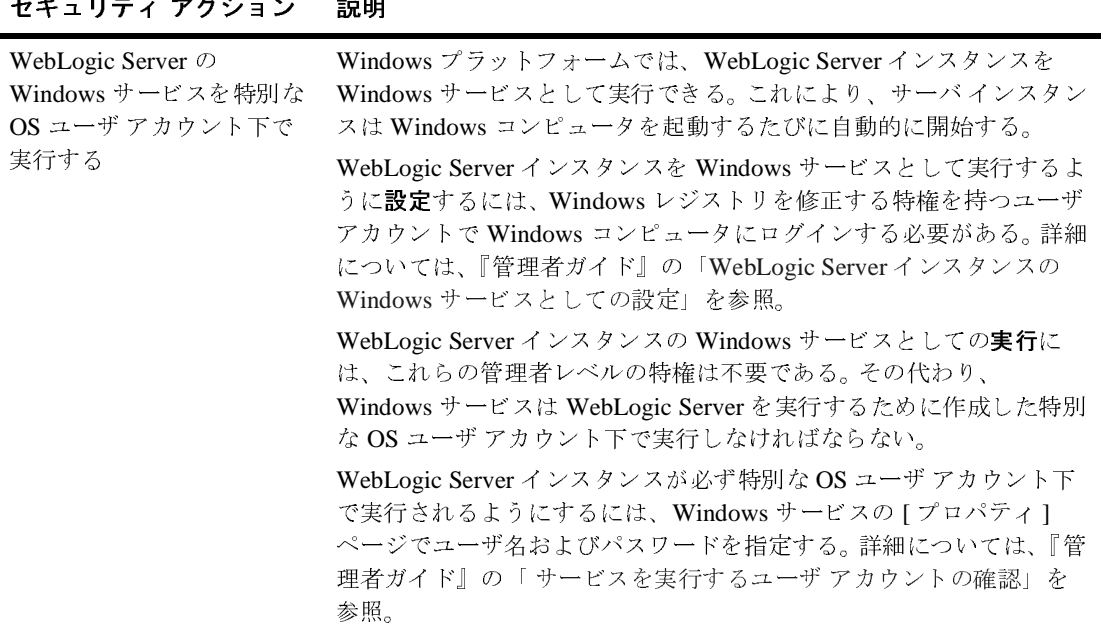

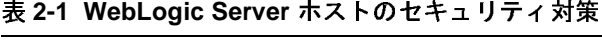

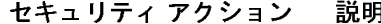

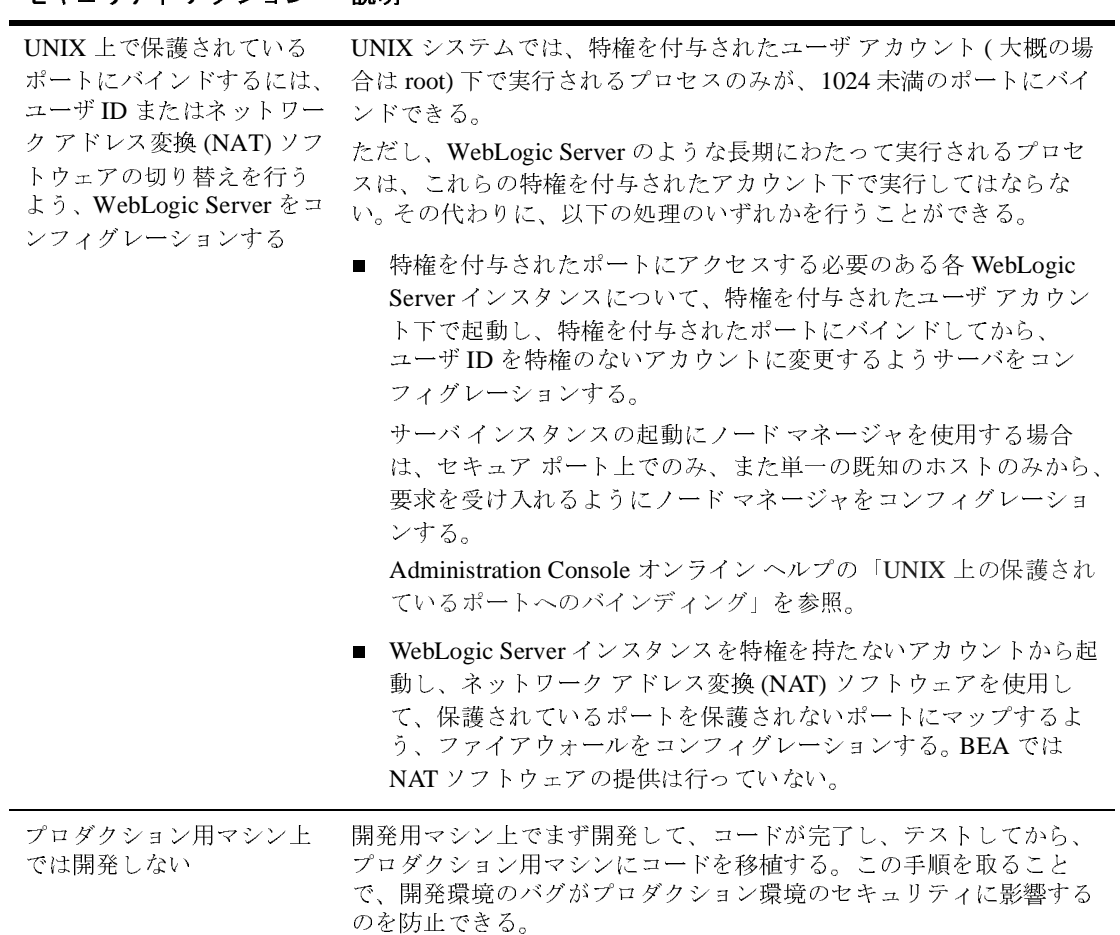

## 表 2-1 WebLogic Server ホストのセキュリティ対策

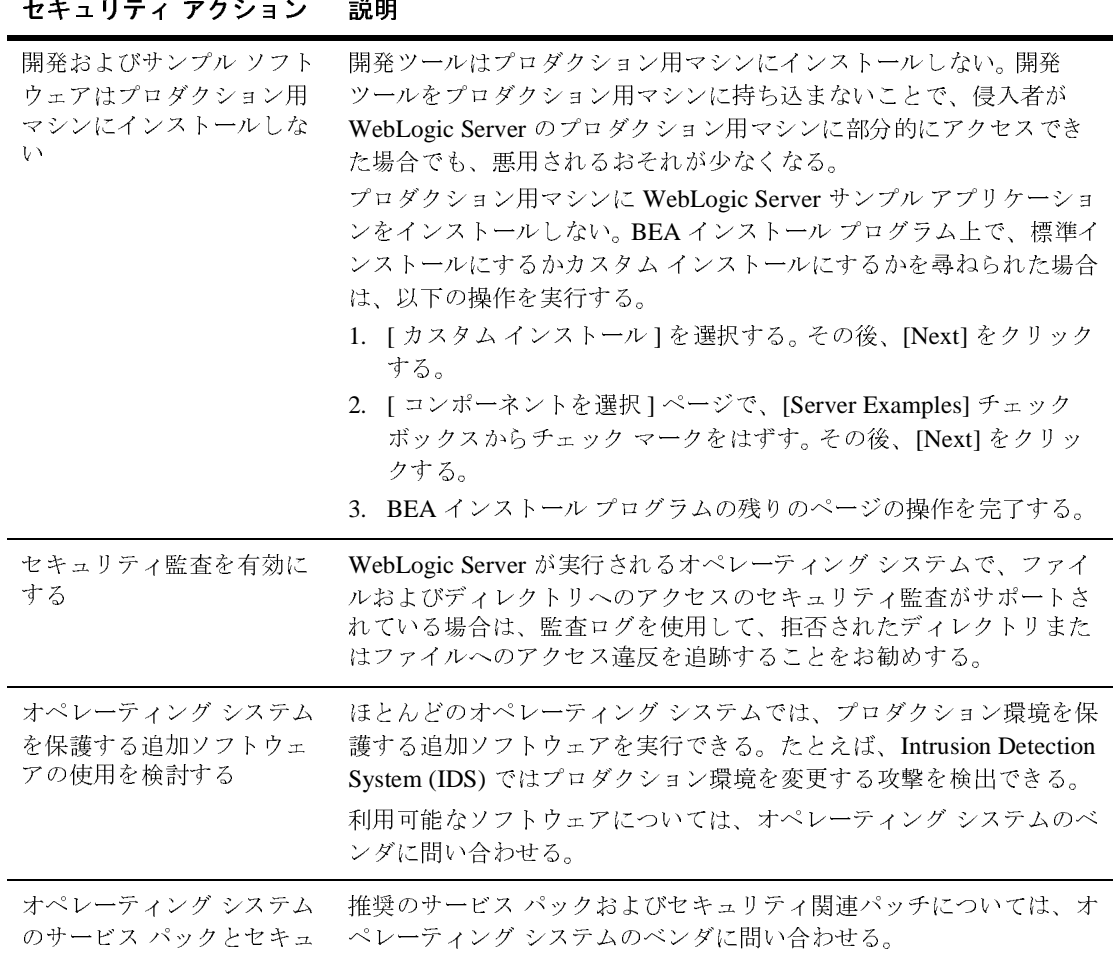

リティ パッチを適用する

<sup>表</sup> **2-1 WebLogic Server** ホストのセキュリティ対策

| 説明<br>セキュリティ アクション |
|--------------------|
|--------------------|

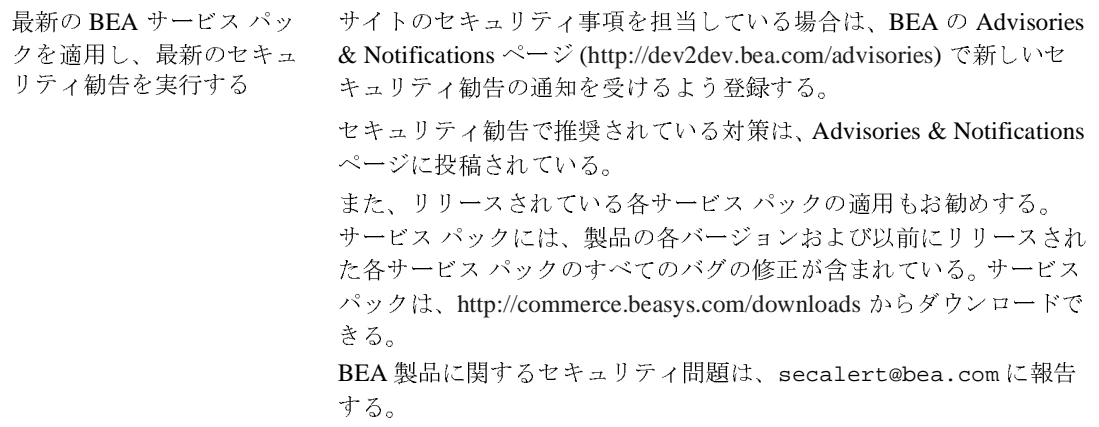

## <span id="page-20-0"></span>ネットワーク接続のセキュリティ対策

ネットワーク接続を設計するときには、管理しやすいセキュリティ ソリュー ションの必要性と重要な WebLogic リソースを保護する必要性のバランスを考え る必要があります。次の表に、ネットワーク接続を保護するためのオプションを 説明します。

#### <sup>表</sup> **2-2** ネットワーク接続のセキュリティ対策

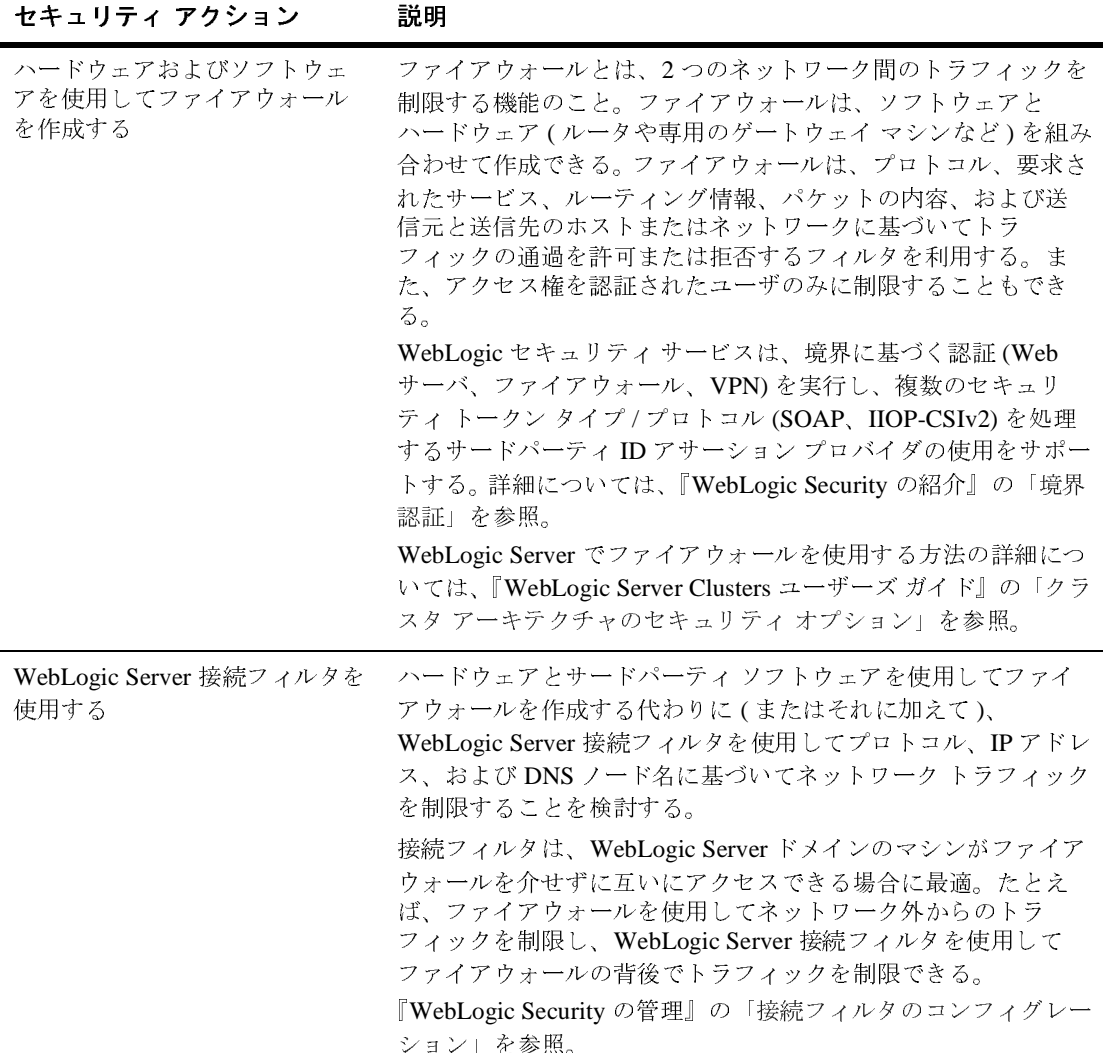

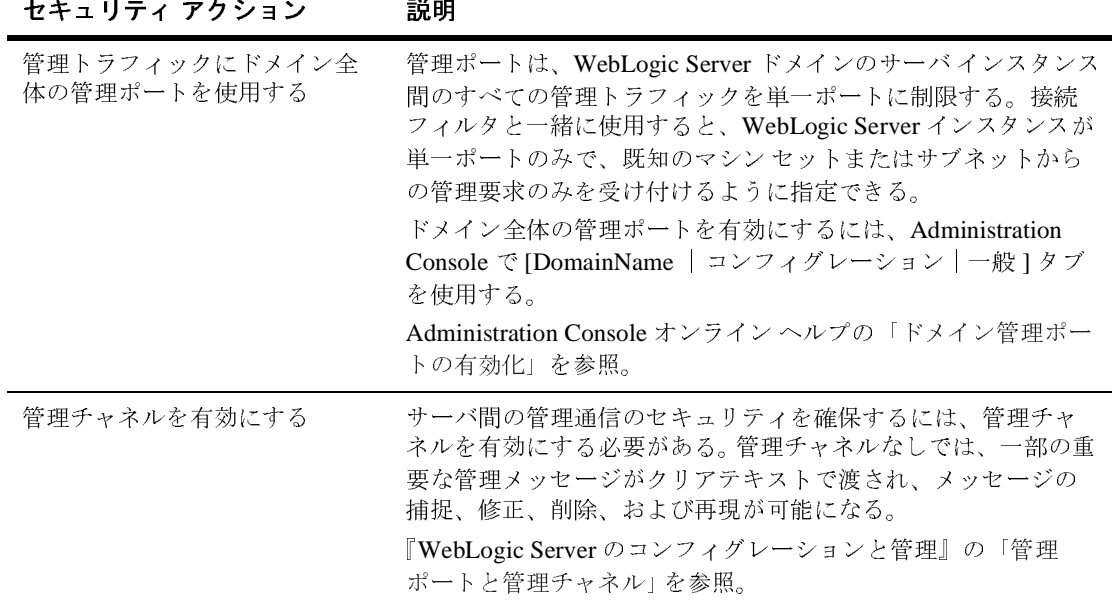

#### <sup>表</sup> **2-2** ネットワーク接続のセキュリティ対策

### <span id="page-22-0"></span>データベースのセキュリティ対策

ほとんどの Web アプリケーションはデータベースを使用してデータを保存しま す。 WebLogic Server で使われるデータベースとしては、Oracle、MicroSoft SQL Server、および Informix が一般的です。データベースには、顧客リスト、顧客の 連絡先、クレジット カード情報、その他の独自の情報など、Web アプリケー ションの重要なデータを保存することがよくあります。Web アプリケーション を作成する際には、データベースに保存するデータの種類とデータのセキュリ ティ レベルを考慮する必要があります。また、データベース製造元によるセ キュリティ メカニズムを理解し、セキュリティ ニーズに十分に対応できるかど うかを判断することも必要です。メカニズムが十分でない場合は、重要なデータ をデータベースに書き込む前に暗号化するなど、他のセキュリティ手法を用い

て、データベースのセキュリティを向上することができます。たとえば、クレ ジット カード情報だけを暗号化して、その他の顧客データはプレーン テキスト のままデータベースに保存するという方法があります。

## <span id="page-23-0"></span>**WebLogic** セキュリティ サービスのセキュ リティ対策

WebLogic セキュリティ サービスでは、サーバ インスタンスで動作するサブシ ステムやアプリケーションを保護するための効果的で柔軟性のあるソフトウェア ツールが提供されます。次の表に、プロダクション環境を保護する際に使用する ことが望ましい重要な機能のチェックリストを示します。

<sup>表</sup> **2-3 WebLogic** セキュリティ サービスのセキュリティ対策

| セキュリティ アクション                                  | 説明                                                                                                    |
|-----------------------------------------------|----------------------------------------------------------------------------------------------------|
| 最新の BEA サービス パックを適<br>用し、最新のセキュリティ勧告<br>を実行する | サイトのセキュリティ事項を担当している場合は、BEA の<br>Advisories & Notifications $\sim -\tilde{\nu}$<br>(http://dev2dev.bea.com/advisories) で新しいセキュリティ勧告の<br>通知を受けるよう登録する。                    |
|                                               | セキュリティ勧告で推奨されている対策は、Advisories &<br>Notifications ページに投稿されている。                                                                                                    |
|                                               | また、リリースされている各サービス パックの適用もお勧めす<br>る。 サービス パックには、製品の各バージョンおよび以前にリ<br>リースされた各サービス パックのすべてのバグの修正が含まれ<br>ている。 サービス パックは、<br>http://commerce.beasys.com/downloads からダウンロードする。 |
|                                               | BEA 製品に関するセキュリティ問題は、secalert@bea.comに<br>報告する。                                                                                                    |

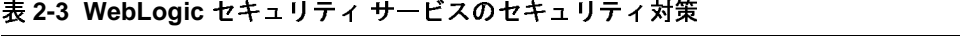

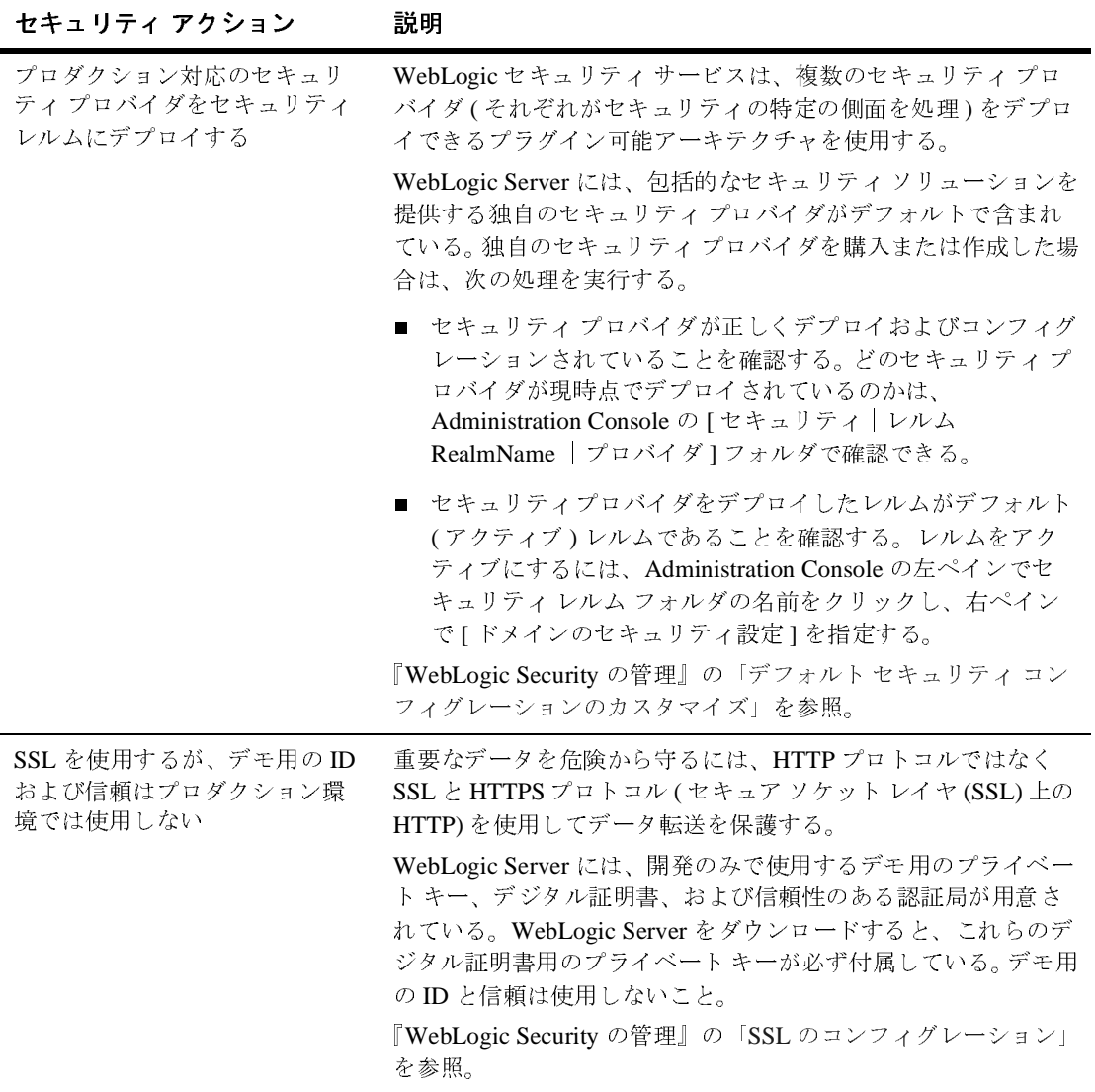

#### <sup>表</sup> **2-3 WebLogic** セキュリティ サービスのセキュリティ対策

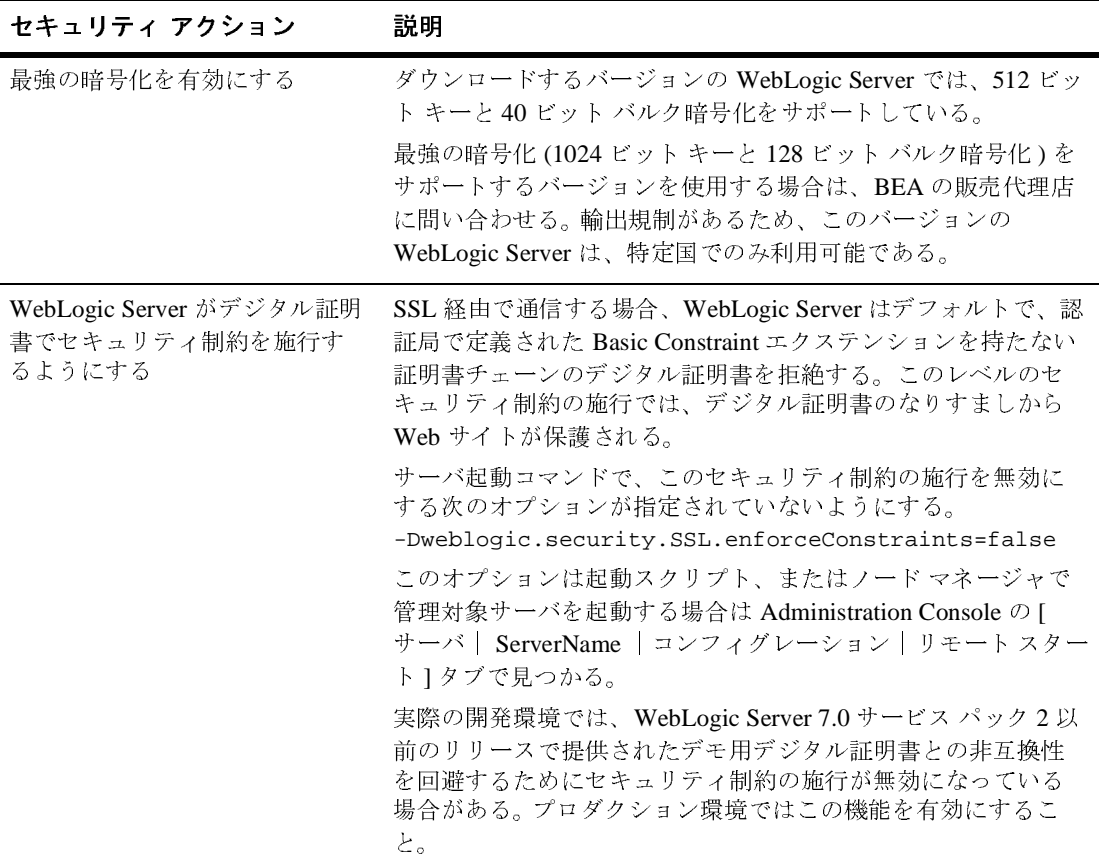

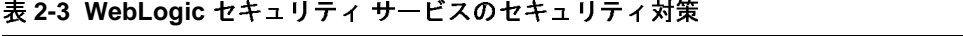

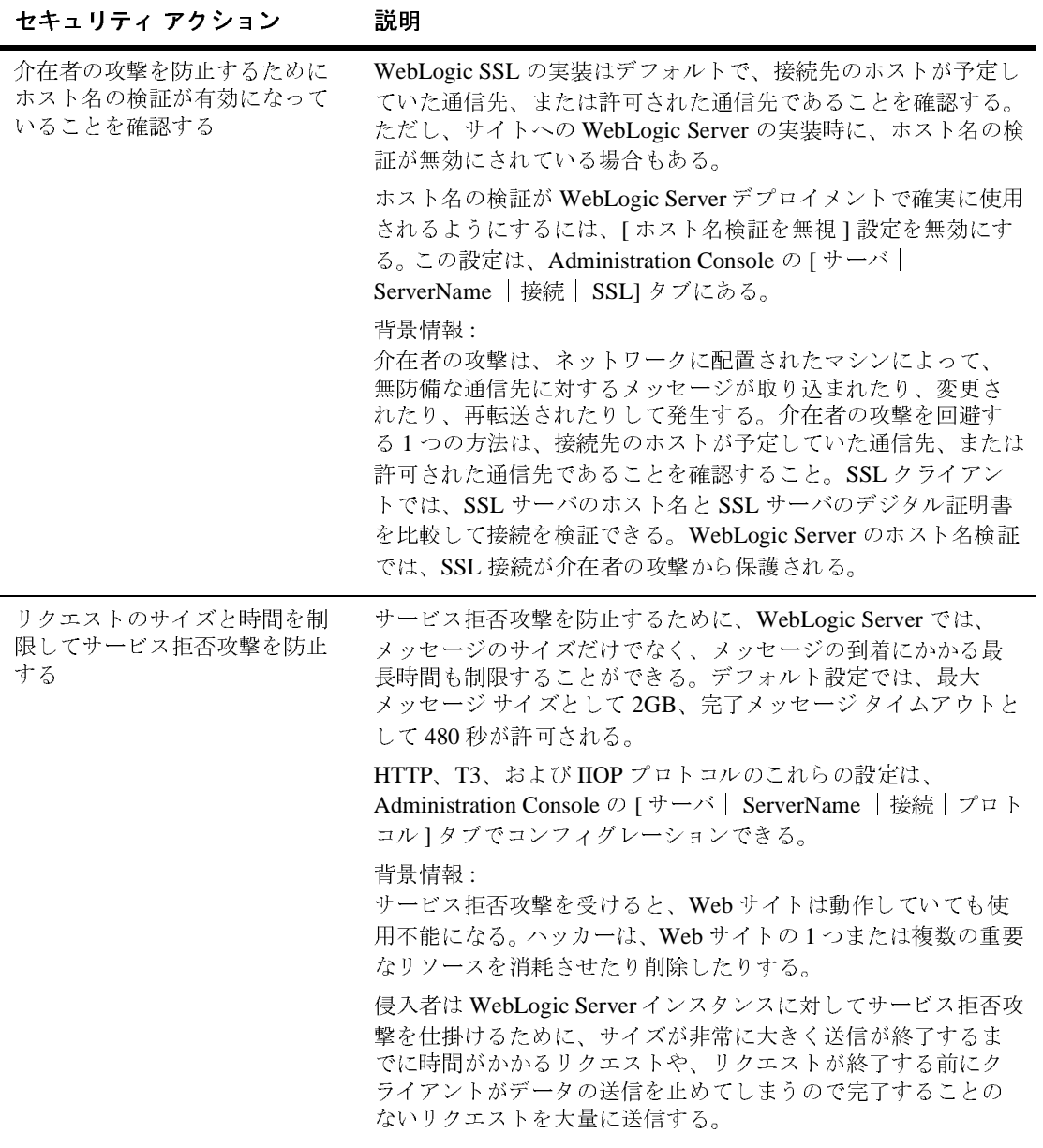

#### プロダクション環境のセキュリティ **2-13**

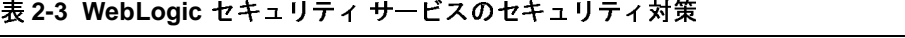

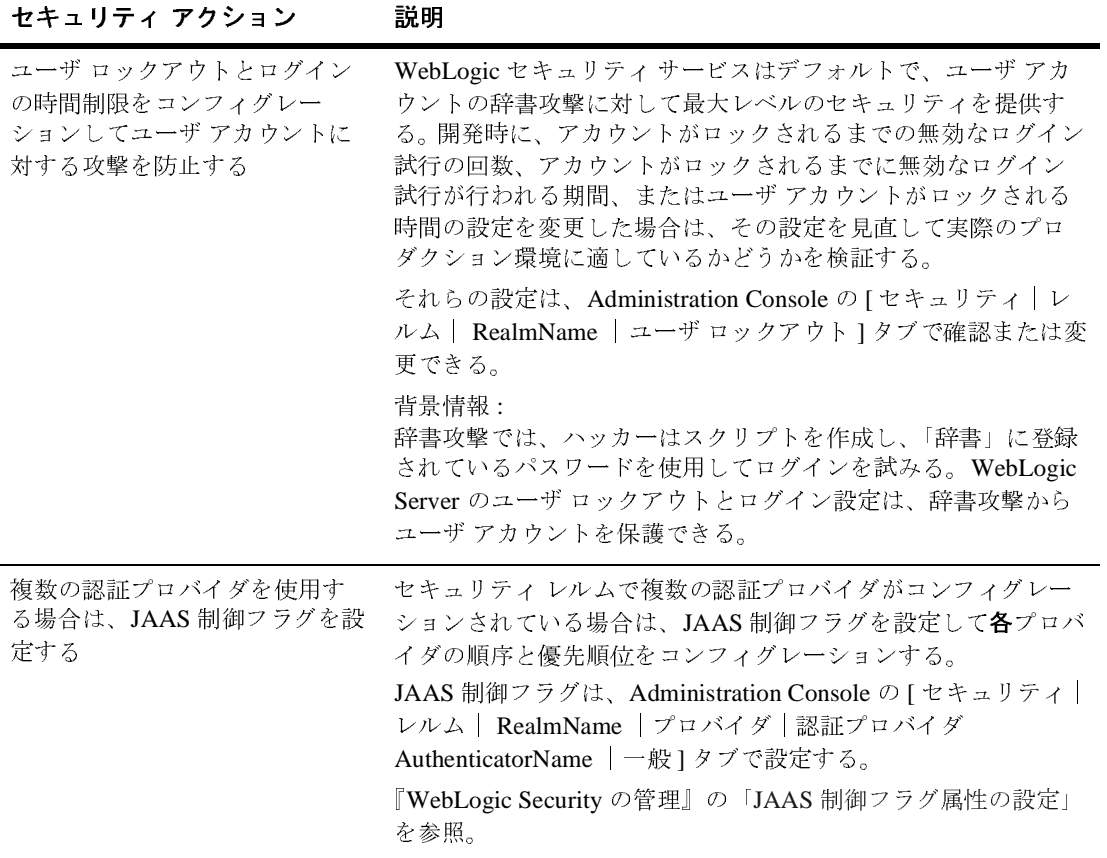

<sup>表</sup> **2-3 WebLogic** セキュリティ サービスのセキュリティ対策

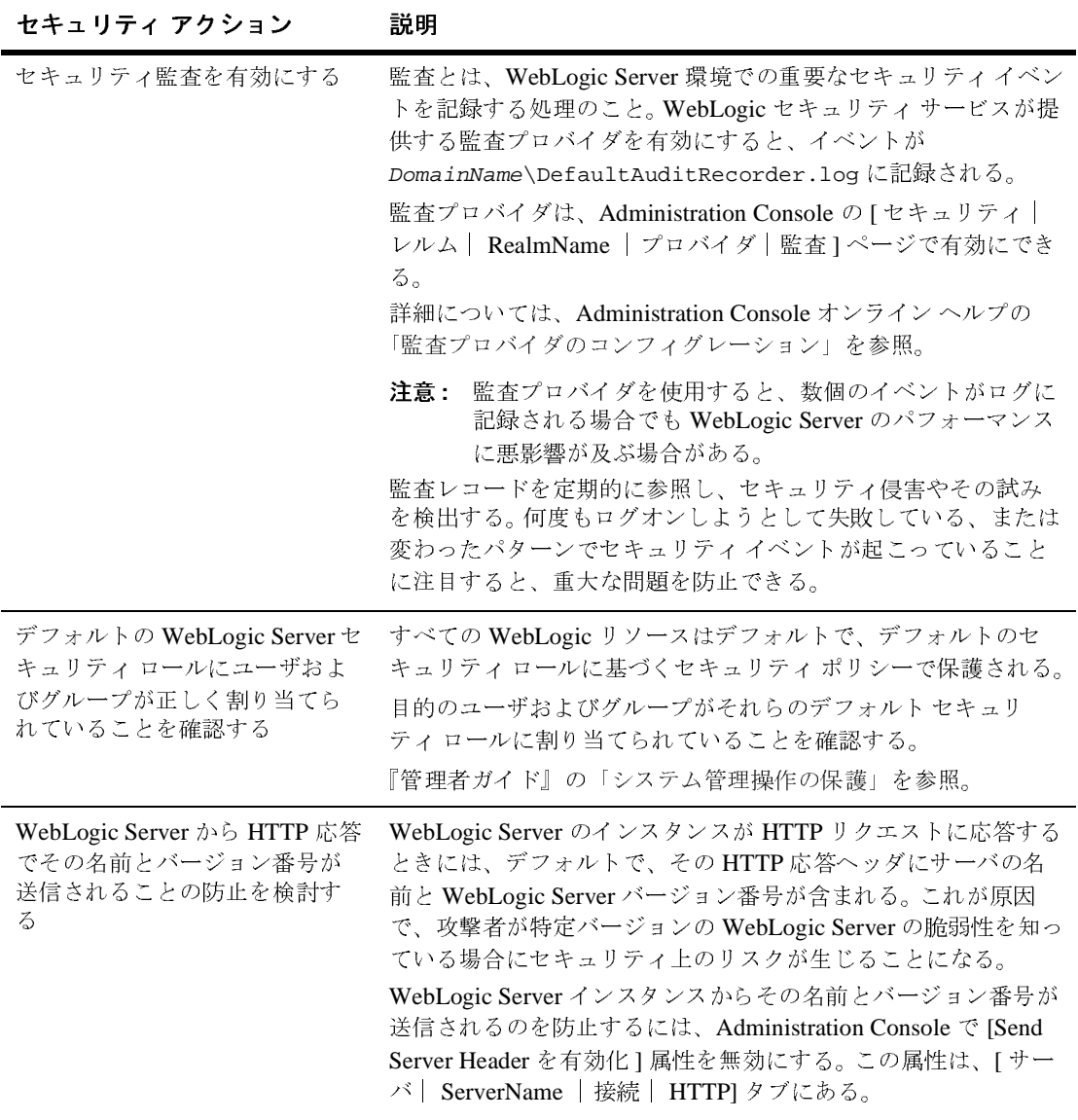

## <span id="page-29-0"></span>アプリケーションのセキュリティ対策

WebLogic Server ドメインの WebLogic リソースを保護する責任のほとんどは サーバにありますが、一部の責任は個々のアプリケーションにあります。一部の セキュリティ オプションでは、WebLogic セキュリティ サービスを利用して サーバと個々のアプリケーションのどちらに責任があるかを判断できます。プロ ダクション環境にデプロイしたアプリケーションごとに、次の表の項目を検討し てリソースが保護されているかを検証する必要があります。

<sup>表</sup> **2-4** アプリケーションのセキュリティ対策

| セキュリティ アクション                                  | 説明                                                                                                    |
|-----------------------------------------------|----------------------------------------------------------------------------------------------------|
| どの方法で Web アプリケーショ<br>ンと EJB が保護されるのかを確<br>認する | 各 Web アプリケーションと EJB はデフォルトでデプロイメント<br>記述子 (XML ファイル)を使用して、その保護対象リソースと保<br>護対象リソースにアクセスできるセキュリティ ロールを宣言す<br>る。<br>Web アプリケーションおよび EJB のデプロイメント記述子でセ<br>キュリティを宣言する代わりに、Administration Console を使用<br>して Web アプリケーションおよび EJB へのアクセスを保護する<br>セキュリティ ポリシーを設定できる。この方法では、すべての<br>Web アプリケーションと EJB のセキュリティを一元的に管理で<br>きる。<br>以上2つの方法を結合し、URL (Web) または EJB リソースの初<br>期デプロイメント時に既存のデプロイメント記述子からセキュ<br>リティ コンフィグレーションをコピーするよう WebLogic Server<br>をコンフィグレーションできる。セキュリティ コンフィグレー<br>ションをコピーすると、以降の更新では Administration Console<br>を使用できる。<br>『WebLogic リソースのセキュリティ』の「URL (Web) リソース<br>と EJB ( エンタープライズ JavaBean) リソース」を参照。 |
| HTML コメント タグの代わりに<br>JSP コメント タグを使用する         | エンド ユーザ向けではない JSP ファイルのコメントは、HTML<br>構文 ではなく JSP 構文の <%/* */%> を使用す<br>る必要がある。 JSP コメントは JSP がコンパイルされたときに削<br>除されるので、見ることはできない。                                                                                                    |

#### **2-16** プロダクション環境のセキュリティ

| セキュリティ アクション                                           | 説明                                                                                                    |
|--------------------------------------------------------|----------------------------------------------------------------------------------------------------|
| 未コンパイル JSP およびその他<br>のソース コードはプロダクショ<br>ン用マシンにインストールしな | 必ず、ソース コードはプロダクション用マシンから遠ざけてお<br>くようにする。ソース コードにアクセスできれば、侵入者はセ<br>キュリティホールを見つけ出すことができる。                                                               |
| $V^{\lambda}$                                          | JSP をプリコンパイルし、コンパイル済みの JSP のみをプロダク<br>ション用マシンにインストールすることを検討する。JSP のプリ<br>コンパイルについては、『WebLogic JSP プログラマーズ ガイド』<br>の「JSP のプリコンパイル」を参照。                 |
| SSL を使用するようアプリケー<br>ションをコンフィグレーション<br>する               | web.xml ファイルの user-data-constraint 要素で<br>transport-quarantee を CONFIDENTIAL に設定する。                                                                   |
|                                                        | 『Web アプリケーションのアセンブルとコンフィグレーション』<br>の「security-constraint」を参照。                                                                                         |
| Servlet サーブレットを使用し<br>ない                               | プロダクション環境では Servlet サーブレットを使用しないこ<br>とをお勧めする。                                                                                                    |
|                                                        | 代わりに、サーブレットを明示的に URI にマッピングする。プ<br>ロダクション環境で Web アプリケーションを使用する前には、<br>すべての Web アプリケーションから、WebLogic サーブレット<br>と Servlet サーブレットの間の既存のマッピングをすべて削除<br>する。 |
|                                                        | サーブレットのマッピングについては、『Webアプリケーション<br>のアセンブルとコンフィグレーション』の「サーブレットのコ<br>ンフィグレーション」を参照。                                                                      |
| プロダクション環境で<br>FileServlet をデフォルト サー<br>ブレットのままにしない     | プロダクション環境では FileServlet サーブレットをデフォル<br>トサーブレットとして使用しないことをお勧めする。                                                                                       |
|                                                        | デフォルトサーブレットの設定については、『Webアプリケー<br>ションのアセンブルとコンフィグレーション』の「デフォルト<br>サーブレットの設定」を参照。                                                                       |

<sup>表</sup> **2-4** アプリケーションのセキュリティ対策

#### <sup>表</sup> **2-4** アプリケーションのセキュリティ対策

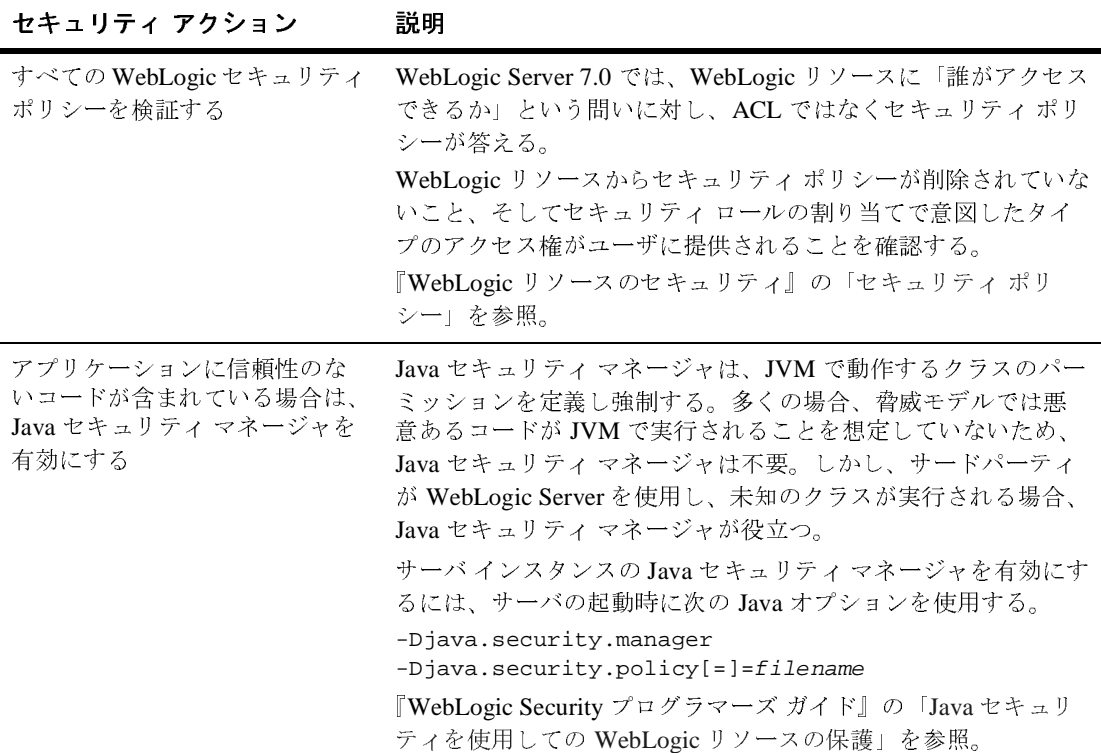

#### **2-18** プロダクション環境のセキュリティ

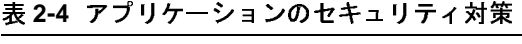

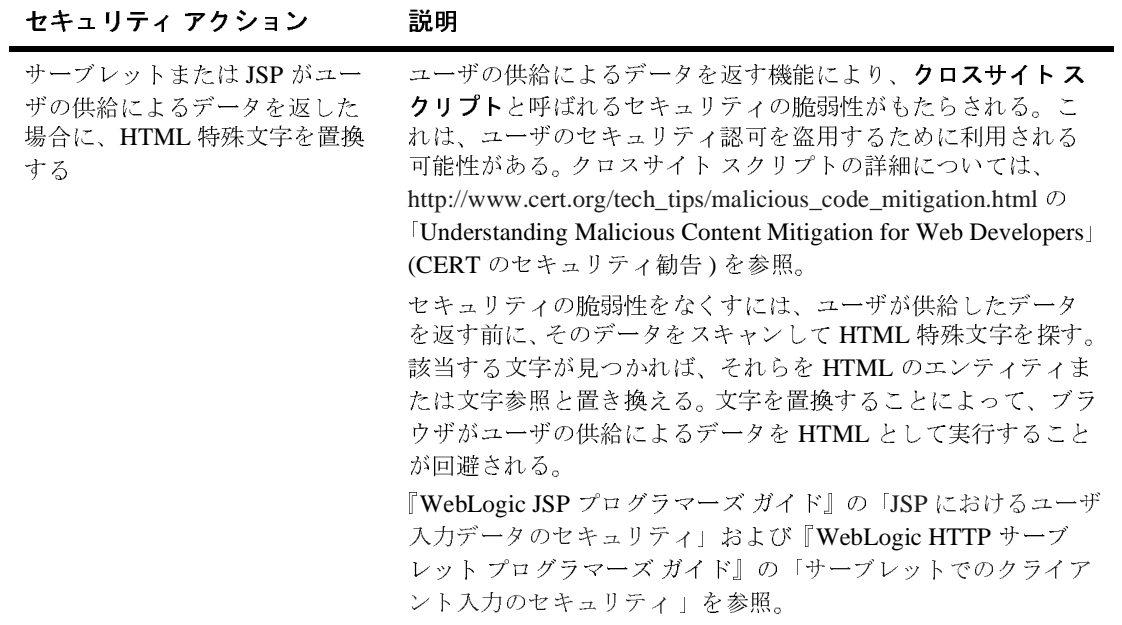

#### **2-20** プロダクション環境のセキュリティ